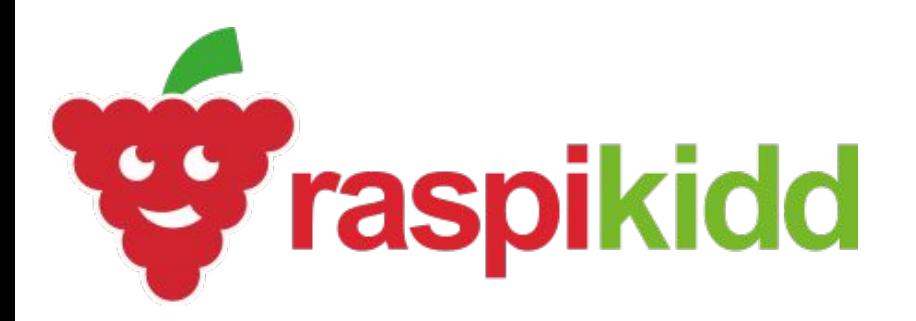

## **BLINKING L**

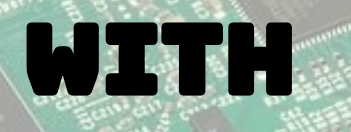

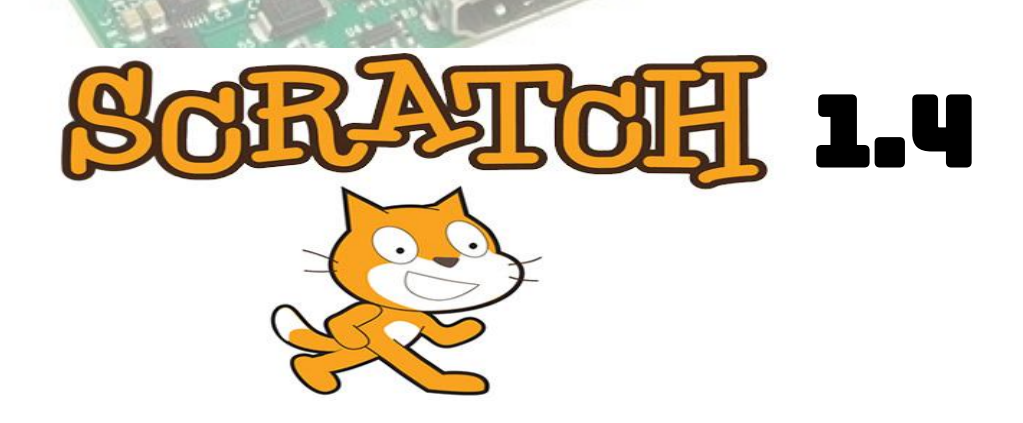

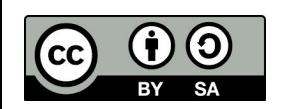

**Creative Commons** BY-SA 4.0 Licence

**@RaspiKidd** Raspikidd.com

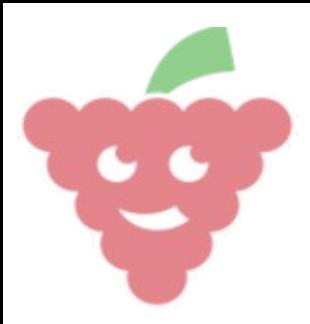

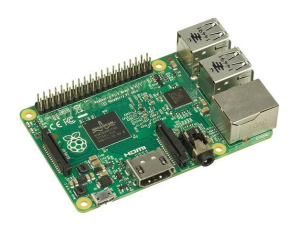

Page 2

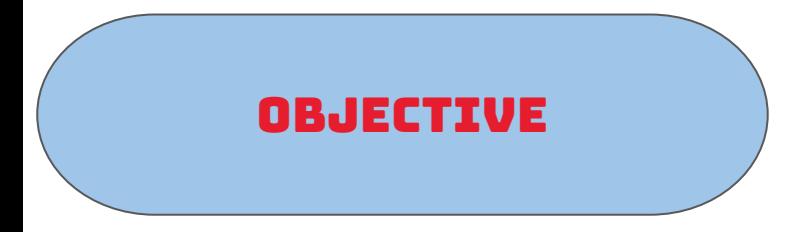

**We are going to use a Raspberry Pi and Scratch to make an LED blink on and off.**

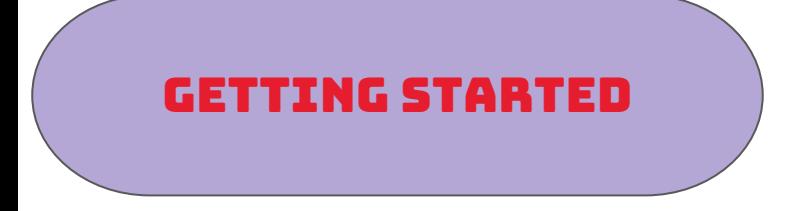

To open scratch click on Menu -> Programming -> Scratch

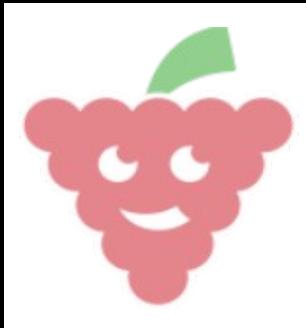

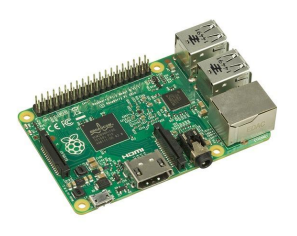

Page 3

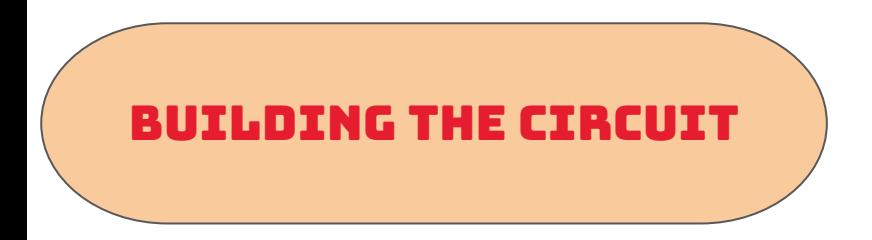

You will need the following electronic components to build the circuit.

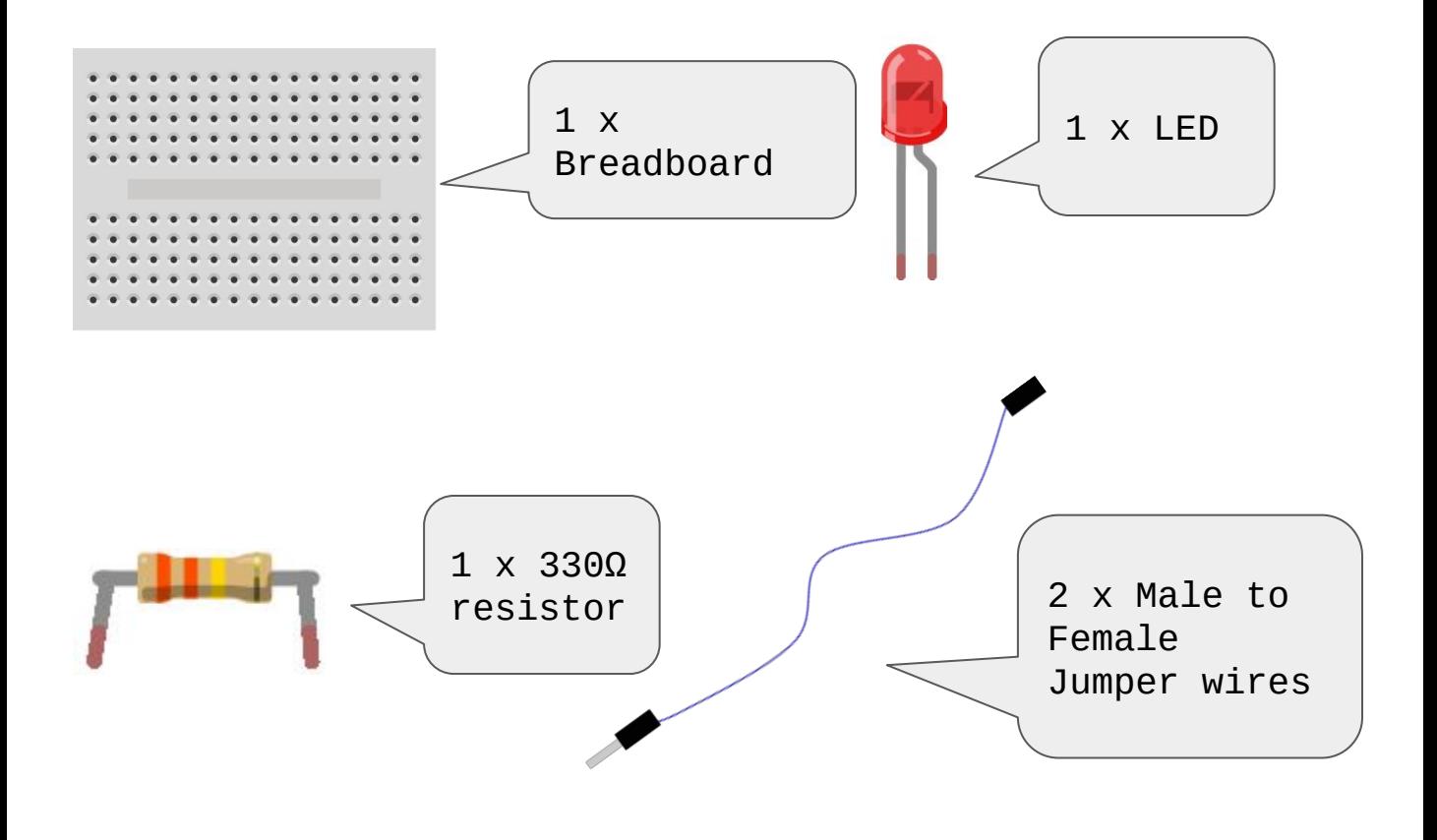

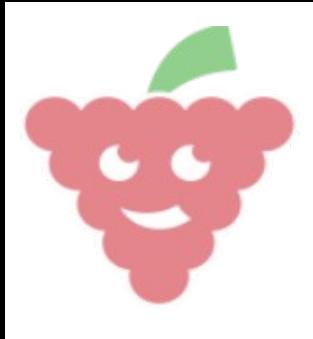

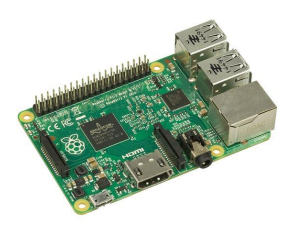

Page 4

## Building The Circuit

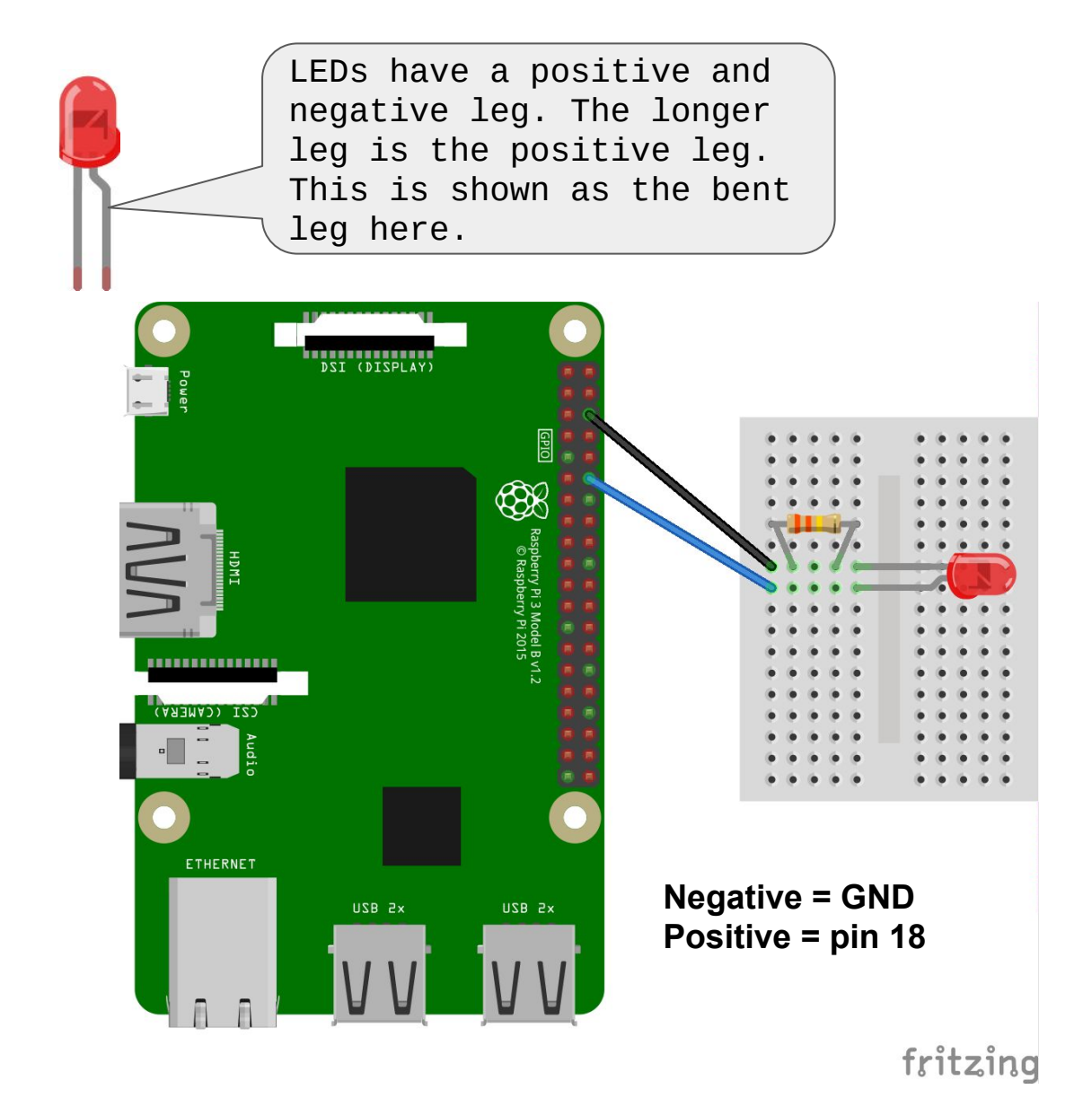

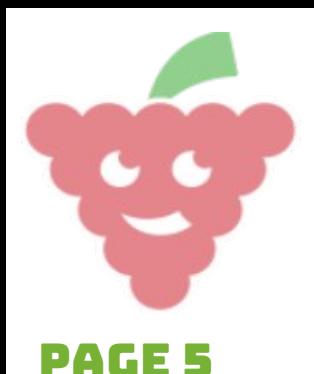

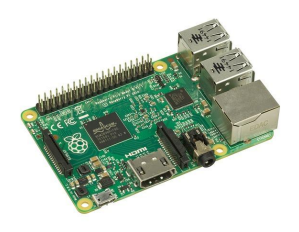

## **CODE**

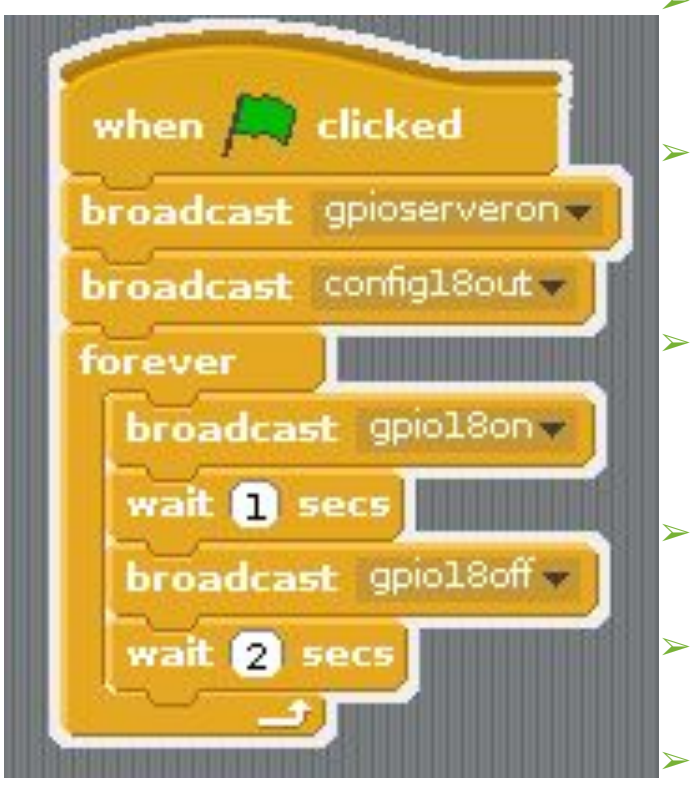

- The first block of code tells the program to run when the green flag is clicked.
- $\triangleright$  The second block tells Scratch to interact with the GPIO (General Purpose Input Output) pins on the Raspberry Pi.

The third block of code configures pin 18 as an output.

- The fourth block makes your code repeat forever or until the red dot next to the green flag is clicked.
- The fifth block of code tells the raspberry pi to turn pin 18 on, which is where your LED is attached.
- The sixth block makes the code pause for 1 second.
- The seventh block turns pin 18 off which turns the LED off.
	- The eighth block tells the code to pause for 2 seconds before starting again.

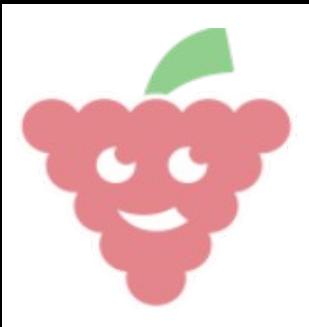

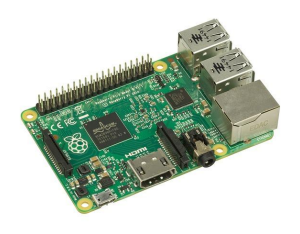

## Page 6

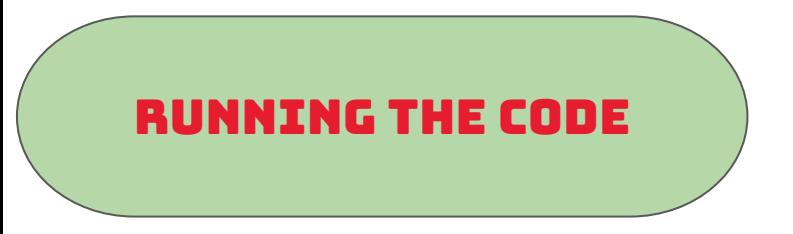

To Run the code click on the green flag above Felix the cat. You should see the LED turn on for 1 second and turn off again for 2 seconds. This will keep going until you click on the red circle above Felix.

If nothing is happening make sure you have your circuit wired correctly and your code matches page 5.

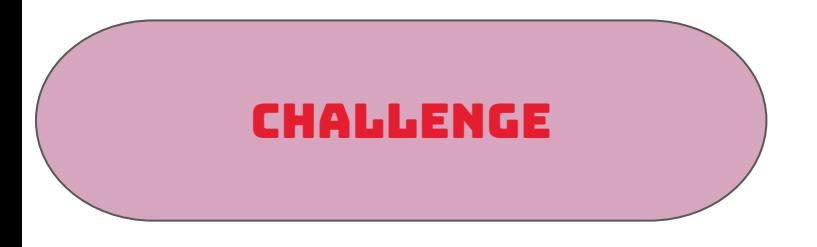

**Why not try adding a second LED.**